# 「財産債務調書制度」のあらまし

## 財産債務調書を提出しなければならない方

次の①又は②に該当する場合は、保有する財産の種類、数量及び価額並びに債務の金 額その他必要な事項を記載した財産債務調書を、その年の翌年の 6 月 30 日までに、所 得税の納税地等の所轄税務署に提出しなければなりません。

- ① 所得税の確定申告書を提出する必要がある方又は所得税の還付申告書(その年分の 所得税の額の合計額が配当控除の額及び年末調整で適用を受けた住宅借入金等特別控 除額の合計額を超える場合におけるその還付申告書に限ります。)を提出することがで きる方で、その年分の退職所得を除く各種所得金額の合計額が 2,000 万円を超え、 かつ、その年の 12 月 31 日においてその価額の合計額が3億円以上の財産又はその 価額の合計額が1億円以上の有価証券等を有する場合
- ② 居住者の方で、その年の 12 月 31 日においてその価額の合計額が 10 億円以上の 財産を有する場合(令和5年分以降の財産債務調書について適用されます。)

また、財産債務調書の提出に当たっては、別途「財産債務調書合計表」を作成し、添 付する必要があります。

(注)相続の開始の日の属する年(相続開始年)の年分の財産債務調書については、その相続又 は遺贈により取得した財産又は債務(相続財産債務)を記載しないで提出することができま す。この場合において、相続開始年の年分の財産債務調書の提出義務については、財産の価 額の合計額からその相続又は遺贈により取得した財産の価額の合計額を除外して判定します。

## 財産債務調書への記載事項

財産債務調書には、氏名、住所(又は居所等)及びマイナンバー(個人番号)のほか、 財産の種類、数量、価額、所在並びに債務の金額等を記載することとされています。ま た、財産及び債務に係る事項については、「種類別」、「用途別」(一般用及び事業用の別) 及び「所在別」に記載する必要があります。

財産の価額は、その年の 12 月 31 日における「時価」又は時価に準ずるものとして 「見積価額」によることとされています。

(注)財産債務調書を提出する方が国外財産調書を提出する場合、財産債務調書には国 外財産に係る事項(国外財産の価額を除きます。)の記載を要しないこととされてい ます。

## 過少申告加算税等の特例

- ① 財産債務調書を提出期限内に提出した場合に、財産債務調書に記載がある財産又は 債務に関して所得税・相続税の申告漏れが生じたときは、その財産又は債務に係る過 少申告加算税等が5%軽減されます。
- ② 財産債務調書の提出が提出期限内にない場合又は提出期限内に提出された財産債務 調書に記載すべき財産又は債務の記載がない場合(重要なものの記載が不十分と認め られる場合を含みます。)に、その財産又は債務に関して所得税の申告漏れ(死亡した 方に係るものを除きます。)が生じたときは、その財産又は債務に係る過少申告加算税 等が5%加重されます(相続財産債務について、相続財産債務を有する方の責めに帰 すべき事由がなく提出等がない場合には、加重の対象となりません。)。

詳しくは[、財産債務調書制度\(](http://www.nta.go.jp/publication/pamph/hotei/zaisan_saimu/pdf/zaisan_faq_r5.pdf)FAQ)をご覧ください。

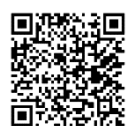

【FAQ】

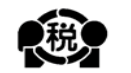

## 財産債務調書の提出にはe-Taxをご利用ください!!

#### ① 利用者識別番号の取得

e-Tax をご利用いただくには、利用者識別番号(半角 16 桁の番号)が必要です。 利用者識別番号は、パソコン又はスマホで WEB からマイナンバーカードを使って取 得することができます。

なお、e-Tax ソフトを利用すれば、税理士の方が納税者ご本人の利用者識別番号を代 理で取得して、財産債務調書を送信することもできます。 回激散起回

・詳しくは、e-Tax ホームページの[「ご利用の流れ」](https://www.e-tax.nta.go.jp/start/index.htm)をご確認ください。

### ② 電子署名

【ご利用の流れ】

面貌纸

財産債務調書のデータを送信する際には、そのデータについて、納税者ご本人の電子 署名を付与していただいております。

マイナンバーカードとスマホがあれば、スマホにインストールした「マイナポータル アプリ」で電子署名を付与して送信することができます。パソコンをお使いの方も、マ イナンバーカードとスマホがあれば、「マイナポータルアプリ」でお使いのパソコンに表 示される QR コードを読み取ることで、IC カードリーダライタ

を使わずに電子署名を付与して送信することができます。 なお、次の条件を全て満たすと、税理士の方が納税者ご本人

に代わって送信することができます。

・基本情報の税理士等の利用者識別番号欄等に税理士の方の 情報を入力する。

- ・税理士の方が申告・申請等データに電子署名を付与する。
- ・税理士の方が申告・申請等データを送信する。
- ③ e-Tax ソフトのダウンロード(無料) ※パソコンの方 e-Tax[ホームページか](https://www.e-tax.nta.go.jp/download/e-taxSoftDownLoad.htm)らe-Taxソフトをパソコンにダウンロードしてください。 財産債務調書は「法定調書関係」の税目から作成できます。 【QR コード認証】

# ④ e-Tax ソフトの利用者ファイルの作成 ※パソコンの方

マイナンバーカードを利用して e-Tax ソフトで利用者ファイルを作成してください。

・e-Tax [ソフト操作マニュアル](https://www.e-tax.nta.go.jp/manual/index.htm#anc03)

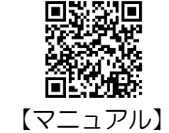

## ⑤ 財産債務調書データの作成・送信

「財産債務調書」及び「財産債務調書合計表」の画面イメージを利用して、財産債務 の情報を入力します。

作成が終わったら、データに電子署名を付与し、所得税の納税地等の所轄税務署宛に 送信してください。

#### ⑥ 受付結果の確認

送信後、受付結果(受信通知)が e-Tax のメッセージボックスに格納されますので、 ご確認ください。

#### ◎ 事前準備、送信方法などに関するお問合せ

e-Tax・作成コーナーヘルプデスク :0570-01-5901 86 BE 受付時間:月曜日~金曜日 9:00~17:00 【よくある質問】 (休祝日及び 12 月 29 日~1月3日を除きます。) お問合せの際には事前に、e-Tax ホームページ[「よくある質問」](https://www.e-tax.nta.go.jp/toiawase/yokuaru.htm)をご確認ください。

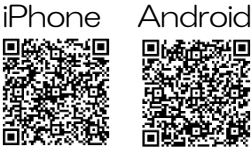

【マイナポータルアプリ】

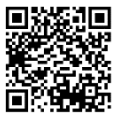

回旋波回

QR コードは、株式会社デンソーウェーブの登録商標です。

iPhone の名称は、米国及び他の国々で登録された Apple Inc.の商標です。iPhone の商標は、アイホン株式会社のライセンスに基づき使用されています。 Android の名称は、Google LLC の商標です。